## <span id="page-0-0"></span>Wstęp do programowania

Monika Wrzosek

Instytut Matematyki Uniwersytet Gdański

Modelowanie matematyczne 2017/18

Monika Wrzosek (IM UG) a miest wstęp do programowania 1 / 18

 $QQ$ 

э

イロト イ母ト イヨト イヨト

# Sprawy organizacyjne

## Zaliczenie przedmiotu

- Dwa kolokwia (łącznie 70% oceny końcowej)
- Projekt (30% oceny końcowej)

## Język programowania i IDE

- Python 3.6.3 https://www.python.org/downloads
- PyCharm https://www.jetbrains.com/pycharm/download

#### Literatura

- Mark Lutz, Python. Wprowadzenie. Wydanie IV, Helion 2010
- https://www.pl.python.org

 $\mathcal{A} \oplus \mathcal{B}$  and  $\mathcal{A} \oplus \mathcal{B}$  and  $\mathcal{B} \oplus \mathcal{B}$ 

# Charakterystyka języka Python

- Python jest interpretowanym językiem programowania wysokiego poziomu stworzonym przez holenderskiego programistę Guido van Rossuma w 1990 roku.
- Nazwa języka pochodzi od programu telewizyjnego BBC Latający cyrk Monty Pythona.
- Python rozwijany jest jako projekt Open Source zarządzany przez Python Software Foundation, która jest organizacją non-profit.
- W stosunku do wcześniejszych wersji języka Python w wersji **3.0** wprowadzono wiele istotnych zmian, które spowodowały brak zgodności wstecz.
- Najnowszą stabilną wersją języka Python jest wersja **3.3.6**, która została wydana 10.10.2017.

# Charakterystyka języka Python

- W Pythonie możliwe jest programowanie obiektowe, programowanie strukturalne i programowanie funkcyjne.
- Python posiada w pełni dynamiczny system typów (to wartości, a nie zmienne mają typ)
- Python posiada wbudowane abstrakcyjne typy danych takie jak np. listy, krotki, zbiory i słowniki.
- Python nie wymaga od programisty ręcznego zarządzania pamięcią. Odbywa się ono automatycznie, stosuje się garbage collection (zbieranie nieużytków, odśmiecanie).
- Cechą wyróżniającą Pythona spośród innych języków jest stosowanie wcięć do wydzielania bloków kodu.
- Python jest wykorzystywany m.in. w Google, YouTube, BitTorrent.

イロト イ何 トイヨト イヨト ニヨー

## Aby utworzyć nowy projekt.

- Otwórz PyCharm i kliknij File -> New Project.
- W pasku Location podświetlony fragment ścieżki (untitled) zastąp wybraną nazwą i kliknij Create.

## Aby dodać nowy plik do projektu...

- Prawym przyciskiem myszy kliknij w ścieżkę projektu.
- $\bullet$  Z menu rozwijanego wybierz New  $\cdot$  > Python File.
- Nazwij plik i kliknij OK.

## Aby uruchomić program...

Do utworzonego pliku wpisz polecenie

print("Witaj w swiecie Pythona")

• Wybierz  $Run \rightarrow Run \rightarrow$  [nazwa pliku]

イロト イ押ト イヨト イヨト

#### Standardowe typy liczbowe

- **int** liczby całkowite, np: 345, −222
- **float** liczby zmiennoprzecinkowe, np: 3*.*14, 10*.*, *.*002, 0*.*35e2, 2*.*5e − 1
- **long** długie liczby całkowite, np: 1000000000000000000000000000000L

**e complex** - liczby zespolone, np:  $2 + 3i$ 

## Kolekcje

- Napisy, np. "def", "modelowanie matematyczne"
- Listy, np. [6, 2, 34]
- Krotki, np. (2, "def", 3.14)
- Słowniki, np. dict  $=$  {"uno": 1, "dos": 2, "tres": 3}

#### Przetestuj program:

```
a = 2h = 5print(a+b, a-b, a*b, a/b, a%b)
print(3*a, 3**a)
```
### Przetestuj program:

 $a = "Witaj w swiecie Pythona"$ print(a[0]) print $(a[0:5])$  $print(a[-7])$ 

#### Przetestuj program:

```
a = "Wita] w swiecie Pythona"
b = "w 2017 roku"
print(a + b)
print(a + " " + b)
```
### Przetestuj program:

```
krotka = 1.2.3print(krotka)
p,q,r = krotka
print(p,q,r)print(q)
student = "Jan"."Kowalski".20print(student)
imie,nazwisko,wiek =student
print(nazwisko)
```
### Przetestuj program:

```
x = input("Podaj x: ")y = input("Podaj y: ")print("x =", x, "y =", y)
```
**K 旬 ▶ ★ ヨ ▶ → ヨ ▶** 

# Moduły

Moduły są pakietami dodatkowych narzędzi, które musimy zaimportować, by móc z nich skorzystać.

### Przetestuj program:

import math print(math.pi) print(math.sqrt(85)) print(math.cos(0)) print(math.exp(1)) print(math.log(5))

## Przetestuj program:

import random print(random.random()) print(random.choice( $[1, 2, 3, 4]$ )) print(random.randint(1, 10))

4 同 ト

€⊡

医毛囊 医牙骨下的

```
Sprawdź, że program kończy się błędem
imie = input("Podaj swoje imię ")
rok = input("Podaj rok urodzenia")wiek = 2017-rok
print("Masz", wiek, "lat(a)")
```
- **input()** zwraca pobrane z klawiatury znaki jako napis, czyli typ string
- **int()** umożliwia konwersję napisu na liczbę całkowitą, czyli typ integer

#### Poprawny program:

```
imie = input("Podaj swoje imię ")
rok = int(input("Podaj rok urodzenia"))wiek = 2017-rok
print("Masz", wiek, "lat(a)")
```
**Zad. 1.** Napisz program przeliczający kwotę pieniędzy wyrażoną w złotówkach na kwotę dolarów. Bieżący kurs dolara znajdziesz w Internecie. **Zad. 2.** Napisz program przeliczający wielkość kąta wyrażoną w stopniach na radiany.

**Zad. 3.** Napisz program wyznaczający wartość funkcji

$$
f(x) = x^5 + 3\cos x + e^{4x-7} + \ln(x+2)
$$

w zadanym punkcie.

**Zad. 4.** Napisz program wyznaczający wartość funkcji

$$
f(x) = \frac{ax + b}{(cx + 1)^2}
$$

w zadanym punkcie. Wartości współczynników a*,* b*,* c należy wczytać z klawiatury.

## Instrukcja warunkowa if-else

```
Przetestuj program:
x = int(input("Podaj liczbę"))if x >= 0:
  print("Liczba nieujemna")
else:
  print("Liczba ujemna")
```
- Jeżeli wyrażenie **x>=0** jest prawdziwe (przyjmuje wartość True), wykonywana jest pierwsza instrukcja: **print("Liczba nieujemna")**.
- W przeciwnym wypadku (**else**), kiedy wyrażenie **x>=0** jest fałszywe (False), wykonywana jest druga instrukcja: **print("Liczba ujemna")**.
- Na końcu wyrażenia **x>=0** i słowa **else** stawiamy dwukropek.
- Wcięcia służą do zaznaczania bloków kodu. Standardem są 4 spacje.

### Przetestuj program:

```
x = int(input("Podaj liczbę"))if x \ge 0:
  a = xprint("Wartość bezwzględna podanej liczby to", a)
else:
  a = -x
```
print("Wartość bezwzględna podanej liczby to", a)

```
Przetestuj program:
x = int(input("Podaj liczbę"))if x > 0:
  print("Liczba dodatnia")
elif x == 0:
  print("Liczba = 0")
else:
  print("Liczba ujemna")
```
**Zad. 5.** Napisz program obliczający pierwiastek z zadanej liczby. Jeżeli wprowadzona liczba jest ujemna, należy wypisać odpowiedni komunikat. **Zad. 6.** Napisz program sprawdzający, czy wprowadzona liczba jest parzysta. Należy wypisać jedną z informacji: Liczba jest parzysta lub Liczba jest nieparzysta.

**Zad. 7.** Napisz program sprawdzający, czy liczba a jest podzielna przez b. Należy wprowadzić dwie liczby i wypisać jedną z informacji A jest podzielne przez B lub A nie jest podzielne przez B.

**Zad. 8.** Napisz program pobierający dwie liczby i wypisujący większą z nich.

**Zad. 9.** Napisz program sprawdzający, czy wprowadzona liczba jest z przedziału [1*,* 10].

イロト イ何 トイヨト イヨト ニヨー

### Przetestuj program (sprawdź wszystkie możliwości):

```
import math
a = float(input("Podaj współczynnik a "))
b = float(input("Podaj współczynnik b "))
c = float(input("Podaj współczynnik c "))
delta = b***2 - 4***cif delta < 0:
  print("Brak pierwiastków")
elif delta==0:
  x = -b/(2^*a)print("x="+ str(x))
else:
  p=math.sqrt(delta)
  x1 = (-b - p) / (2 * a)x2 = (-b + p) / (2 * a)print("x1= "+ str(x1) + + "x2= "+ str(x2))
```
÷.

- Funkcja **float()** umożliwia konwersję do liczby zmiennoprzecinkowej
- Funkcja **str()** umożliwia konwersję do napisu
- **x1** jest liczba zmiennoprzecinkowa
- **str(x1)** jest napisem
- Operacja **"x1= "+ str(x1)** oznacza sklejenie napisów **"x1= "** i **str(x1)** w jeden napis

**K 何 ▶ 【 ヨ ▶ 【 ヨ ▶** 

**Zad. 10.** Napisz program, który określa wzajemne położenie prostej

$$
y = ax + b
$$

i okręgu

$$
x^2 + y^2 = r^2.
$$

Parametry a*,* b*,*r należy wczytać z klawiatury.

**Zad. 11.** Napisz program, który wyznacza rozwiązanie układu dwóch równań liniowych

$$
\begin{cases}\nax + by = e \\
cx + dy = f.\n\end{cases}
$$

Skorzystaj ze wzorów Cramera. Wartości współczynników a*,* b*,* c*,* d*,* e*,* f należy wczytać z klawiatury.

<span id="page-17-0"></span>**Zad. 12.** Napisz program obliczający wielkość wygranej przy założeniu, że gracz rzuca kostką dwukrotnie. Jeśli  $p$  i  $q$  oznaczają odpowiednio wyniki pierwszego i drugiego rzutu, wygrana jest określona według tabeli:

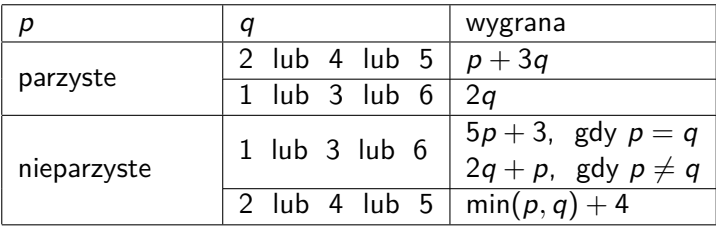

Ponadto, jeśli wynikami obu rzutów jest 5, gracz otrzymuje premię w postaci dodatkowych 5 punktów.

Program napisz w dwóch wersjach.

- W wersji pierwszej wyniki rzutów wczytuj z klawiatury.
- W wersji drugiej wyniki rzutów powinny być losowane.